# easybook 书籍文档类

### 瞿毅

## 2021/01/09 v1.2<sup>∗</sup>

#### 简介

easybook 是基于 ctexbook 书籍文档类创建以极简为风格的模板,可以看作对 ctexbook 的 进一步包装。虽然 CTpX 文档类提供了较好的中文支持,但想实现个性化功能一般需要在其基 础上载入更多宏包来定制。easybook 考虑了一些细节并载入一些常用宏包实现一般的排版需 求,它适用于排版中英文书籍或笔记,甚至可稍加修改成为学位论文模板。

# 目录

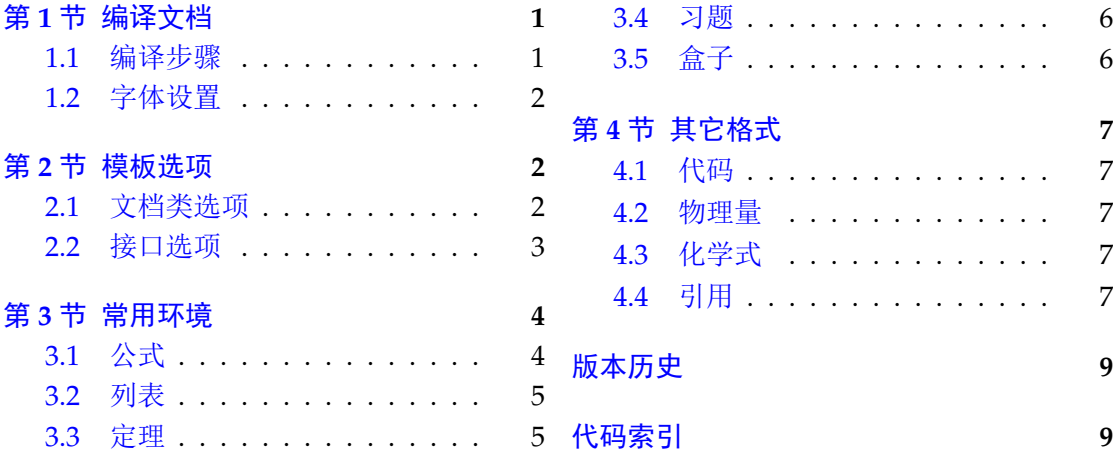

# 第 **[1](#page-4-1)** [节 编](#page-4-0)译文档

成功地编译演示文档,可能需要满足以下的条件

- <span id="page-0-0"></span>• 使用 XqlATpX(推荐)或 LualATpX 两种编译方式,参考文献使用 BIBTpX 编译。
- 默认情况下安装方正与思源字体。
- 安装最新的 TEX 发行版并将宏包升级为最新。

#### **1.1** 编译步骤

```
xelatex -shell-escape easybook-demo
bibtex easybook-demo
makeindex easybook-demo
xelatex -shell-escape easybook-demo
xelatex -shell-escape easybook-demo
```
需注意,正确编译索引需要增加 -shell-escape 命令行选项。若不需要索引和参考文献, 可以在正文中注释掉命令。若出现以下警告,再编译一次即可。

<sup>∗</sup>https://gitee.com/TeX-doc/easybook

LaTeX Warning: Label(s) may have changed. Rerun to get cross-references right.

#### **1.2** 字体设置

默认中文使用方正系列的方正书宋、方正黑体、方正楷体和方正仿宋,英文使用思源系列 的 Noto Serif、Noto Sans 和 Noto Sans Mono,数学字体使用 notomath。字体点击此处下 载下载地址。

<span id="page-1-0"></span>如果您懒于安装字体,可以见小节 2.1 使用 CTEX 预置中文字库。如果您不喜欢方正、思 源字体,自定义字体需启用选项 font = none,并可在导言区设置中文字体,粗体与斜体不设 置[会产生警告](https://wws.lanzous.com/b01ns361i)。

例 **1**

```
\setCJKmainfont{SimSun}[BoldFont = SimHei,ItalicFont = KaiTi]
\setCJKsansfont{SimHei}
\setCJKmonofont{FangSong}
```
# 第 **2** 节 模板选项

标准 book 文类与 ctexbook 文类的选项同样适用于本文档。除此之外选项分为两类

- <span id="page-1-1"></span>● 带有 ☆ 号的选项,需要在引入文档类的时候设定。
- <span id="page-1-4"></span><span id="page-1-3"></span>● 带有 ★ 号的选项,需要通过 CTpX 宏集提供的用户接口命令 \ctexset 设定。

### <span id="page-1-2"></span>**2.1** 文档[类选](#page-1-3)项

开启草稿模式会加快编译速度,表现有显示页面边框、行溢出的地方显示黑色方块、图片变成 占位方框、显示当前日期和关闭超链接渲染。 draft ✩ New: 2021-01-05

<span id="page-1-5"></span>章标题风格为另起一行,英文模式使用较为常见。类似下面的效果 newline ☆

# Chapter 1

# This is a title

部分标题编号由中文数字变为大写罗马数字,章标题编号由中文数字变为阿拉伯数字。比如 第一部分变为第 I 部分,第一章变为第 1 章。 entitle ☆ New: 2021-01-05

<span id="page-1-8"></span>使各类标题变为英文形式。包括章节标题、图表标题和定理标题等。如第一章变为 Chapter 1,图 1.1 变为 Table 1.1。 english [✩](#page-1-3) New: 2021-01-05

<span id="page-1-6"></span> $\overline{\mathtt{emptyle}}$  同时开启 newline、entitle 和 english 三个选项以符合英文原生风格。

New: 2021-01-05

<span id="page-1-10"></span>New: 2021-01-05

font = ⟨*adobe*|*founder*|*mac*|*windows*|*linux*|*overleaf*|*none*⟩

<span id="page-1-9"></span><span id="page-1-7"></span>font <del>☆</del> New: 2021-01-05

传递给 ctexbook 设置字体,最好不要使用原有的 fontset 选项,默认情况下使用自定义字体

而不开启这个选项,可根据安装的字体及电脑系统选取。overleaf 是一个各系统通用选项, 会检测系统环境选取对应字体。

paper ✩

paper = ⟨**a4**|*b5*⟩

设置版面规格,有 A4 和 B5 两种纸张大小,建议选项 a4 和 zihao = 5,选项 b5 和 zihao = -4 配合。 New: 2021-01-05

# <span id="page-2-0"></span>**2.2** 接口选项

\ctexset{⟨键值列表⟩} \ctexset

easybook 扩展了 CTEX 宏集 LATEX3 风格键值的通用控制命令 \ctexset,接口选项同样用它 设置,原有的键值列表仍然可用。 New: 2021-01-05

<span id="page-2-2"></span>config = ⟨配置文件名⟩ config

New: 2021-01-08

config 为载入用户配置选项,配置文件名不需加括号但需带有后缀名如 tex、def 和 cfg。

**2.2.1** 风格

<span id="page-2-4"></span>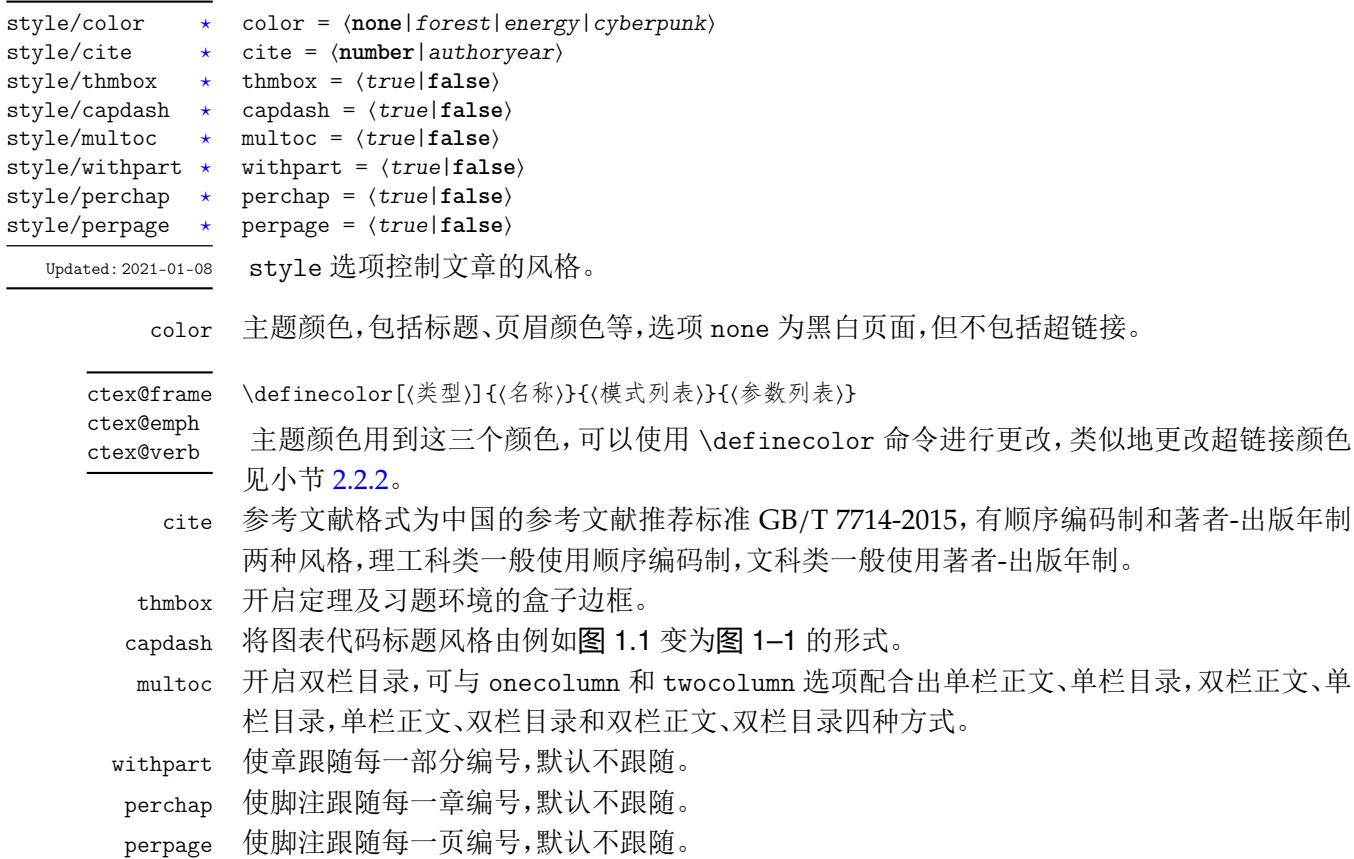

#### <span id="page-2-5"></span>**2.2.2** 超链接

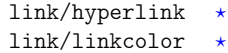

<span id="page-2-1"></span>hyperlink = ⟨**edge**|*various*|*none*⟩

linkcolor = ⟨**graphite**|*cutepink*|*skyblue*|*crimson*⟩

<span id="page-2-3"></span>linktopage = ⟨*true*|**false**⟩ link/linktopage \*

Updated: 2021-01-08

hyperli[nk](#page-1-4) edge 使超链接为边框形式,various 使超链接为彩色字体,有四种颜色风格。none 关闭超链 接边框与颜色,此时 linkcolor 选项无效。

#### linkcolor 超链接颜色样式。

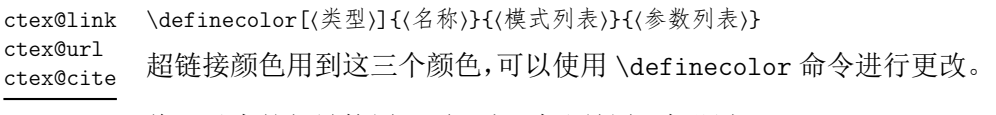

<span id="page-3-1"></span>1inktopage 将目录中的超链接置于页码上,默认是置于标题上。

#### **2.2.3** 行距

<span id="page-3-4"></span>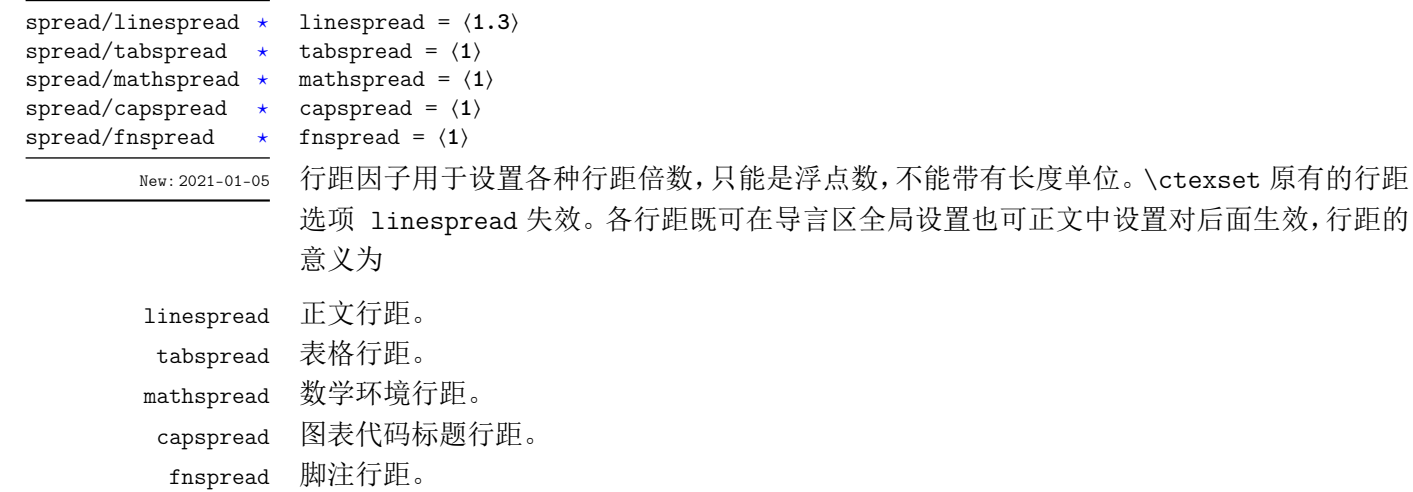

#### **2.2.4** 其它字体

<span id="page-3-3"></span>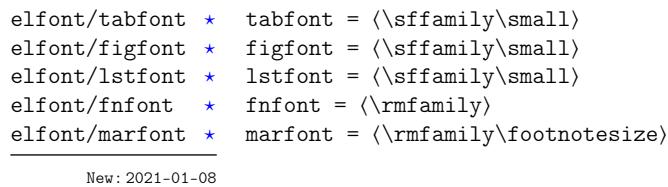

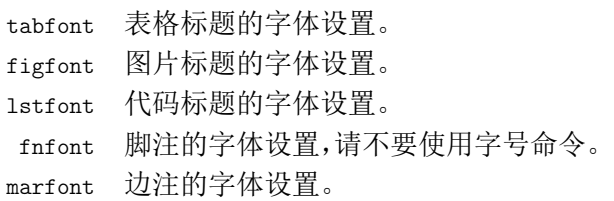

# 第 **3** 节 常用环境

# <span id="page-3-0"></span>**3.1** 公式

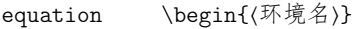

\item ⟨行间公式⟩ multline

\end{⟨环境名⟩} gather

align

<span id="page-3-2"></span>amsmath 宏包提供了一系列数学环境,它们可以排布各种对齐或不对齐的公式组。multline 环境用于一行无法放下的长公式,gather 环境用于每行居中的公式组,align 环境用于多列 New: 2021-01-05对齐的公式组。

\begin{⟨环境名⟩}[⟨键值列表⟩]

# <span id="page-4-0"></span>**3.2** 列表

```
enumerate
itemize
description
New: 2021-01-05
```
\item ⟨列表内容⟩ \end{⟨环境名⟩} enumitem 宏包为系统自带的列表环境提供了更灵活的标签以及间距的控制。已设置默认格 式,若自定义标签可例如

例 **2**

```
\begin{equation*}<br>\begin{enumerate}[label = \arabic*(a),leftmargin = 1cm,resume]
\begin{itemize}[label = \textbullet]
\begin{description}[font = \sffamily\bfseries,style = nextline]
```
#### <span id="page-4-2"></span>**3.2.1** 排序列表

使用 enumerate 环境可创建排序列表,使用 enumerate\* 环境产生行内部列表,可以使 用 A、a、I、i 和 1 作为可选项为 enumerate 与 enumerate\* 格式化标签。若生成 **Item I**、**Item II**、**Item III** 格式可以这样

例 **3**

```
\begin{enumerate*}[(a)]
\begin{enumerate}[\bfseries{Item} I]
```
#### **3.2.2** 常规列表

使用 itemize 环境可创建不计数列表,列表环境中若换行不缩进,若在列表中分段后则 缩进两字符。itemize\* 为行内常规列表,也提供一个可选参数。

例 **4**

—— 例 5 —

用 ⋆ 取代默认的符号

```
\begin{itemize*}[$\star$]
\begin{itemize}[$\star$]
```
#### **3.2.3** 主题列表

使用 description 环境可创建带有主题词的列表。

```
in{description}
\item[主题一] 内容一
\item[主题二] 内容二
```

```
{description}
```
### <span id="page-4-1"></span>**3.3** 定理

\begin{⟨环境名⟩} ⟨定理内容⟩

<span id="page-4-4"></span>theorem definition lemma corollary proposition example remark proof

Updated: 2021-01-08

\end{⟨环境名⟩} 定理环境除了注和证明跟随章编号并可带有边框,边框和习题标题盒子可使用 thmbox = false 开启,证明末尾会自动添加证明结束符。

#### **3.4** 习题

exercise

<span id="page-5-3"></span>New: 2021-01-05

\begin{⟨*exercise*⟩}[⟨颜色名⟩][⟨编号⟩][⟨标题⟩] \item ⟨习题内容⟩

<span id="page-5-0"></span>\end{⟨*exercise*⟩}

习题环境 exercise 的标题紧接上一节编号并加入目录与页眉,当使用星号环境时不进行编 号。三个可选参数中颜色为自定义或 xcolor 包含的颜色名称(深色),正文编号格式与小节 3.2.1 排序列表相同,标题名默认为摘要,参数只能从右往左省略。

例 **6**

\begin{exercise}[black][1.][习题] \item 习题内容 [\it](#page-4-2)em 习题内容 \end{exercise}

# **3.5** 盒子

#### **3.5.1** 摘要盒子

<span id="page-5-5"></span>outline New: 2021-01-05

<span id="page-5-1"></span>\begin{⟨*outline*⟩}[⟨标题名称⟩] \item ⟨摘要内容⟩ \end{⟨*outline*⟩}

摘要盒子可用于章前摘要,它的标题是可选参数,默认标题是摘要。

例 **7**

\begin{outline}[标题名称] \item 摘要内容 \item 摘要内容 \end{outline}

### **3.5.2** 段落盒子

mybox

<span id="page-5-4"></span>New: 2021-01-05

\begin{⟨*mybox*⟩}[⟨段落标题⟩] ⟨盒子内容⟩ \end{⟨*mybox*⟩}

环境 mybox 创建一个段落盒子,可以添加可选参数的标题,否则无标题框。带有星号的环境 会生成浅灰背景,否则是纯白背景。

例 **8**

```
\begin{mybox}*[段落标题]
 盒子内容
 \tcblower % 盒子上下部分分界线
 盒子内容
\end{mybox}
```
#### **3.5.3** 行内盒子

\concise \fuzzy

\concise[⟨颜色名⟩][⟨配置⟩]{⟨内容⟩} \fuzzy[⟨颜色名⟩][⟨配置⟩]{⟨内容⟩}

<span id="page-5-2"></span>New: 2021-01-05

设置了两个参数选项相同的行内盒子,盒子 concise 可以为抄录盒子有三个参数,行内盒子 内容是必选参数其他可选。盒子 fuzzy 不是抄录盒子,具有模糊边缘类似高亮的效果。

# <span id="page-6-0"></span>第 **4** 节 其它格式

## <span id="page-6-1"></span>**4.1** 代码

```
\lstinline
lstlisting
New: 2021-01-05
```
\lstinline[⟨键值列表⟩]{⟨行内代码⟩} \begin{⟨*lstlisting*⟩}[⟨键值列表⟩] ⟨行间代码⟩ \end{⟨*lstlisting*⟩}

使用 listings 宏包可以对代码格式进行高度定制。

# <span id="page-6-2"></span>**4.2** 物理量

\num[⟨选项⟩]{⟨数字⟩}

<span id="page-6-10"></span>\num \si

 $\setminus$ SI

\si[⟨选项⟩]{⟨单位⟩} \SI[⟨选项⟩]{⟨数字⟩}[⟨前缀⟩]{⟨单位⟩}

New: 2021-01-05

siunitx 宏包的 \num 命令可以输出科学计数法,而 \SI 命令可用来输出带有单位的量,\si 命 令支持数学模式,可以代替数学行内公式输入。

例 **9**

\num{-21x.3e5}  $\sin\{\text{ml.min}^{-1}\}$ \SI{5}{\mole}

# <span id="page-6-3"></span>**4.3** 化学式

<span id="page-6-5"></span>\ch \chemfig New: 2021-01-05 \ch[⟨选项⟩]{⟨输入⟩}

\chemfig[⟨键值列表⟩]{⟨分子代码⟩}

除了以普通公式的方式,化学式还可用 chemformula 实现,无机化学式使用 \ch 命令书写。 有机化学式推荐使用 chemfig 的 \chemfig 命令完成。

# <span id="page-6-4"></span>**4.4** 引用

<span id="page-6-6"></span>\cref New: 2021-01-05 \cref{⟨标签⟩}

使用 cleveref 宏包的 \cref 命令进行引用,将会自动检测环境并添加相应的前缀。

### **4.4.1** 索引

\index

<span id="page-6-8"></span>\index{⟨标签⟩} New: 2021-01-05

使用 imakeidx 生成索引,仅做了简单的设置如将索引设为双栏并加入目录,其他选项可另外 配置。

例 **10**

### **4.4.2** 脚注

<span id="page-6-7"></span>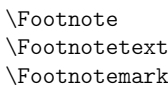

New: 2021-01-05

\Footnote{⟨标记⟩}{⟨插入文本⟩} \Footnotetext{⟨标记⟩}{⟨插入文本⟩} \Footnotemark{⟨标记⟩} 自定义标记且不影响正常编号的脚注命令。

\Footnote{\*}{这是可以自定义标记的脚注。}

第 *4* 节 其它格式 8

## **4.4.3** 边注

<span id="page-7-0"></span>\marginnote

\marginnote[⟨左文本⟩]{⟨右文本⟩}[⟨垂直偏移⟩]

命令 \marginnote 可以生成简单的边注,如果只给定了⟨右文本⟩, 那么边注在奇偶数页文字 相同。如果同时给定了⟨左文本⟩,则偶数页使用⟨左文本⟩的文字。 New: 2021-01-05

# 版本历史

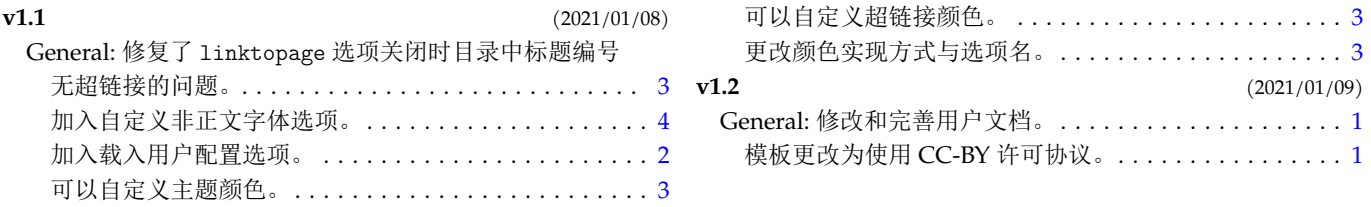

# 代码索引

意大利体的数字表示描述对应索引项的页码;带下划线的数字表示定义对应索引项的代码行号;罗马字体的 数字表示使用对应索引项的代码行号。

 $(2021/01/09)$ 

. . . . . . . . . . . . . . . . 1

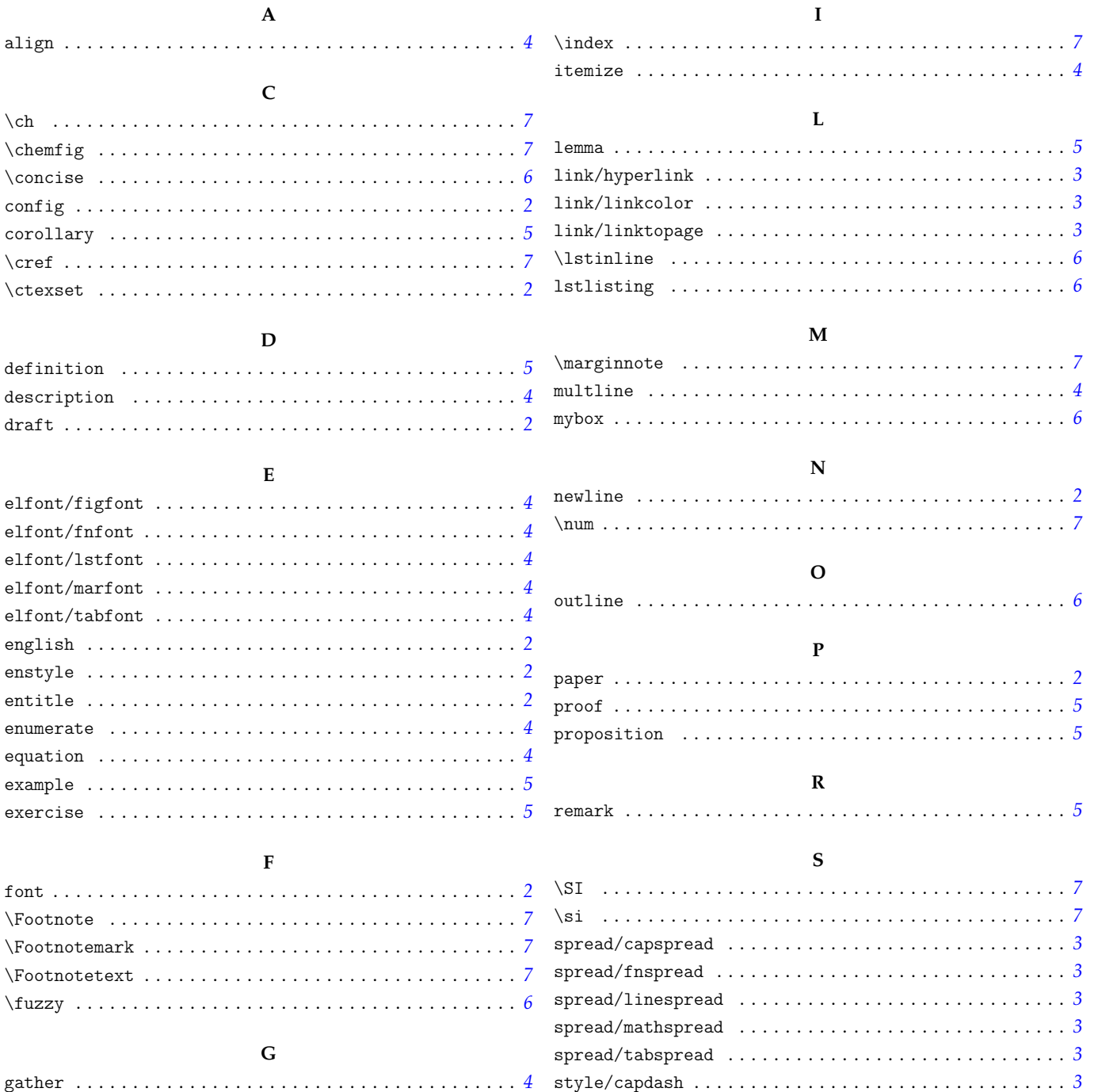

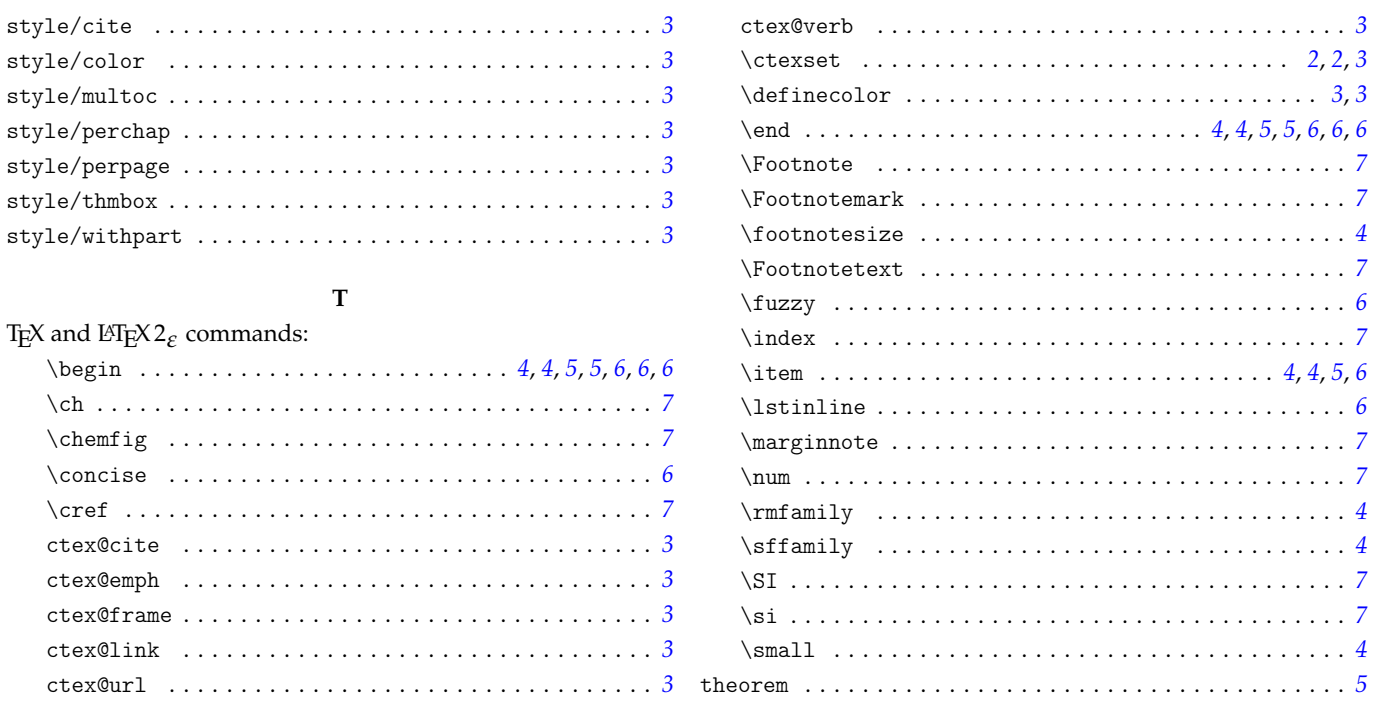